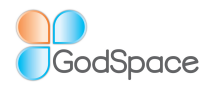

### **Welcome to Discoverers.**

To help you work your way through the Power Tools USB card we've put together some suggestions and hints.

The first thing we suggest is to print off this info and keep it nearby your computer.

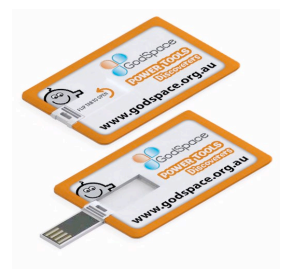

**To access the information you need to flip up the tab on the card so you can place it into the USB port on your computer.**

#### **Open the folder: GodSpace Discoverers Power Tools Folders**

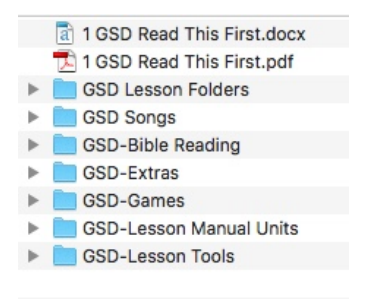

# **GodSpace Discoverers Power Tools Folders**

Go directly to the separate folders to give you all the resources you need for each individual lesson (as well as resources for Easter & Christmas). (NB You don't need the internet to access it).

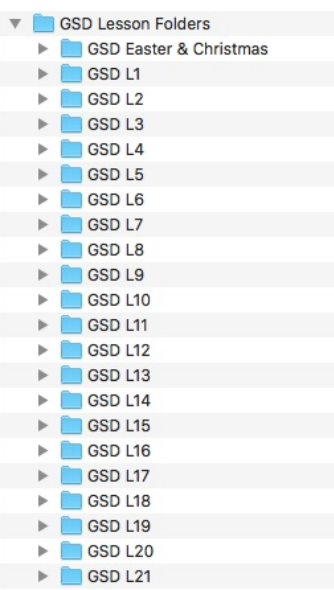

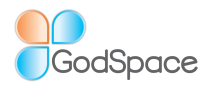

# *Copyright:*

You have permission to make a copy of the contents of the USB on to your computer for **single user** only (i.e. just you). Please don't pass it around for others to copy.

To copy the folder you need to click on the folder on the USB card that says '**GSD Power Tools Folders'** – 'select all' make a 'copy' then 'drag' the whole copied folder to your computer's desktop or hard drive.

Once you've made the copy for **your use only** we suggest you return the USB card back to the plastic sleeve in the back of your Lesson Manual so that it won't get lost (i.e. the USB card – we can't guarantee you won't lose the Lesson Manual  $\circledcirc$ )

The information on the USB is in a locked part of the card so technically it can't be changed so having it on your computer means you can open and organise it to suit yourself.

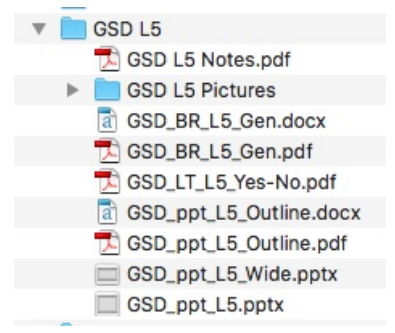

### **The GodSpace Discoverers Power Tools are organised into individual Lesson folders with everything you need for each lesson all in one place.**

\* Copy of the lesson from Lesson Manual

### e.g. GSD\_L5\_Notes (*GodSpace Discoverers, Lesson Manual, Unit 1, Lesson 5*)

- \* Copy of the PowerPoint
- \* Copy of the outline to use with the PowerPoint (in Word or pdf)

\* Folder with all the story telling pictures used in the PowerPoint. You may choose to print these out and use them with the background sheets (sold separately). We suggest laminating the pictures.

\* any suggested Lesson Tools (e.g. may be a drama or game or picture or teaching aid)

\* Printable Bible Reading

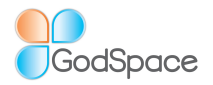

# **Other Folders**

*Songs:* Each of the songs have their own folder.

- Included in this folder is:
- \* a copy of the mp3
- \* pdf copy of the words
- \* PowerPoint of the words
- \* a timed PowerPoint that will automatically play with music
- \* chords and/or music where copyright requirements allow

When using the timed PowerPoint you need to take the whole folder so the timed PowerPoint can 'find' the mp3 to play together.

## *Bible Reading:*

A printable version of the Bible References (CEV)

## *GSD Extras:*

In this folder you'll find:

- \* Evaluation form to think about your lesson.
- \* More info about the other books for GodSpace

*Games:* Ideas to engage the children \* Additional games – 'Get to Know You', Fill In Games

### *Lesson Manual Units:*

Each Unit from the Lesson Manual

### *Lesson Tools:*

A collection of the Lesson Tools that are used in a number of lessons. All Story Telling Pictures in their specialised folders

Finally check out the GodSpace website to updates http://www.godspace.org.au/updated\_news.html

And look at Changes and Corrections http://www.godspace.org.au/corrections\_and\_change.html

If you want to receive any updates directly just send your email details to editor@godspace.org.au.

God Bless

The GodSpace Team